# **BAG Documentation**

*Release 2.0*

**Eric Chang**

**Jun 21, 2019**

# **Contents**

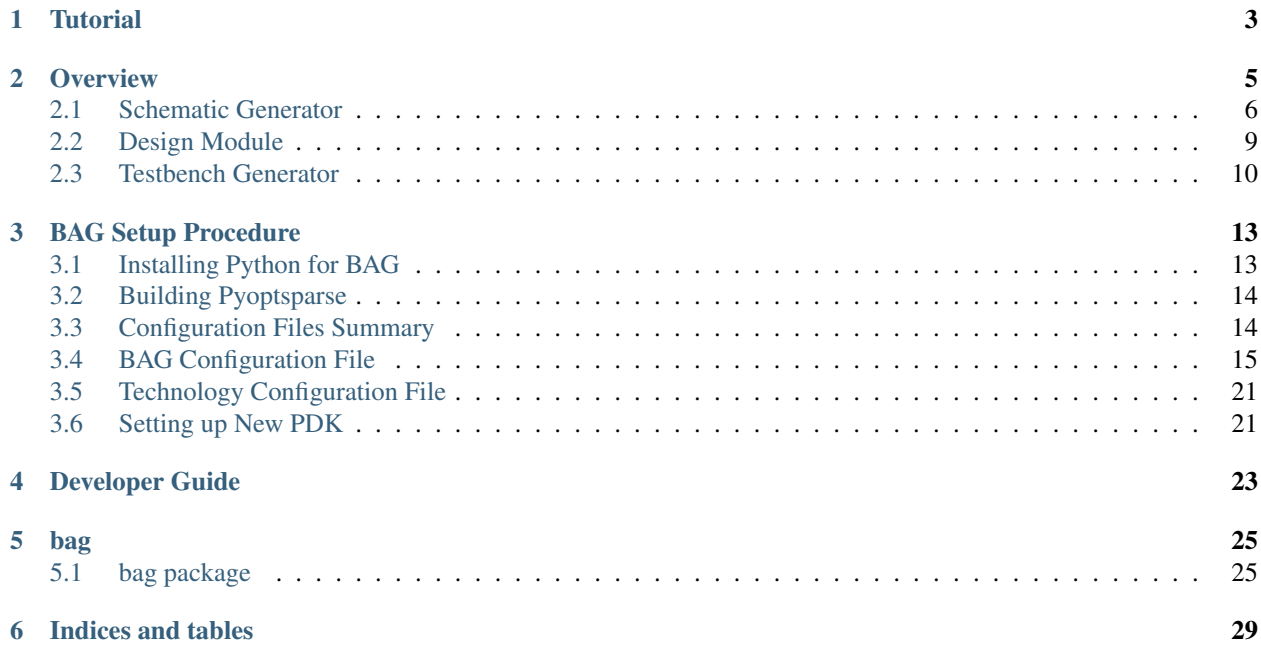

Contents:

**Tutorial** 

<span id="page-6-0"></span>This section contains several simple tutorials for you to get an idea of the BAG workflow.

In these tutorials, we will be using **git** extensively. git allows you to copy a working setup, and it also allows you to checkout and use other people's design while they can work on adding future improvements. To learn git, you can read the documentations [here,](https://git-scm.com/doc) or alternatively you can just google git commands to learn more about it while working through the tutorial.

# **Overview**

<span id="page-8-0"></span>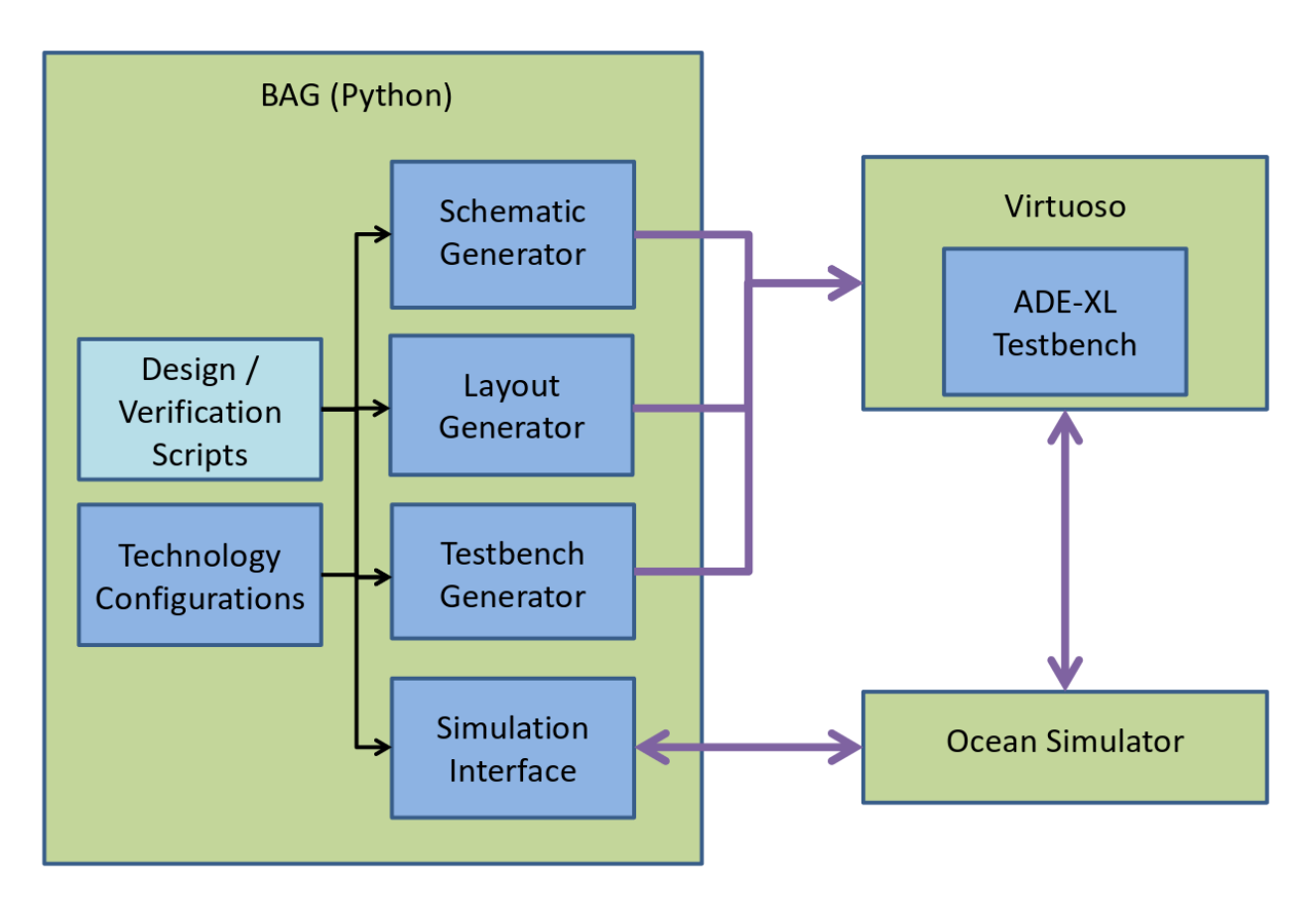

Fig. 1: BAG design flow diagram

BAG is a Python-based circuit design platform that aims to automate analog circuit design, but at the same time give the user full visibility and control over every step in the design flow.

The analog circuit design flow is generally as follows:

- 1. Create a schematic generator of the circuit.
- 2. Create a testbench generator to measure specifications and verify functionality.
- 3. Create a layout generator if post-extraction verification is needed.
- 4. Generate a schematic with given specifications.
- 5. Generate a testbench that instantiates the generated schematic.
- 6. Simulate the testbenches and post-process data to verify that the circuit meets specifications.
- 7. Create the layout of your schematic and verify it's LVS/DRC clean.
- 8. Repeat step 3 on post-extraction schematic.

BAG 2.0 is designed so that any or all steps of the design flow can be performed in a Python script or console, thus enabling rapid design iteration and architecture exploration.

To achieve its goal, BAG is divided into 4 components: schematic generators, layout generators, design modules, and testbench generators. These components are independent from one another, so the designer can pick and choose which steps in the design flow to automate. For example, the designer can simply use BAG to generate new schematics, and use his own CAD program for simulation and verification. Alternatively, The designer can provide an existing schematic to BAG and simply use it to automate the verification process.

BAG interacts with an external CAD program or simulator to complete all the design and simulation tasks. BAG comes with Virtuoso and Ocean simulator support, but can be extended to other CAD programs or simulators. The rest of this document assumes you are using Virtuoso and running simulations in Ocean.

Next we will describe each components of BAG in detail.

# <span id="page-9-0"></span>**2.1 Schematic Generator**

A schematic generator is a schematic in your CAD program that tells BAG all the information needed to create a design. BAG creates design modules from schematic generators, and BAG will copy and modify schematic generators to implement new designs.

A schematic generator needs to follow some rules to work with BAG:

- 1. Instances in a schematic generator must be other schematic generators, or a cell in the BAG\_prim library.
- 2. BAG can array any instance in a schematic generator. That is, in the design implementation phase, BAG can copy/paste this instance any number of times, and modify the connections or parameters of any copy. This is useful in creating array structures, such as an inverter chain with variable number of stages, or a DAC with variable number of bits.

However, if you need to array an instance, its ports must be connected to wire stubs, with net labels on each of the wire stubs. Also, there must be absolutely nothing to the right of the instance, since BAG will array the instance by copying-and-pasting to the right. An example of an inverter buffer chain schematic generator is shown below.

3. BAG can replace the instance master of any instance. The primary use of this is to allow the designer to change transistor threshold values, but this could be used for other schematic generators if implemented. Whenever you switch the instance master of an instance, the symbol of the new instance must exactly match the old instance, including the port names.

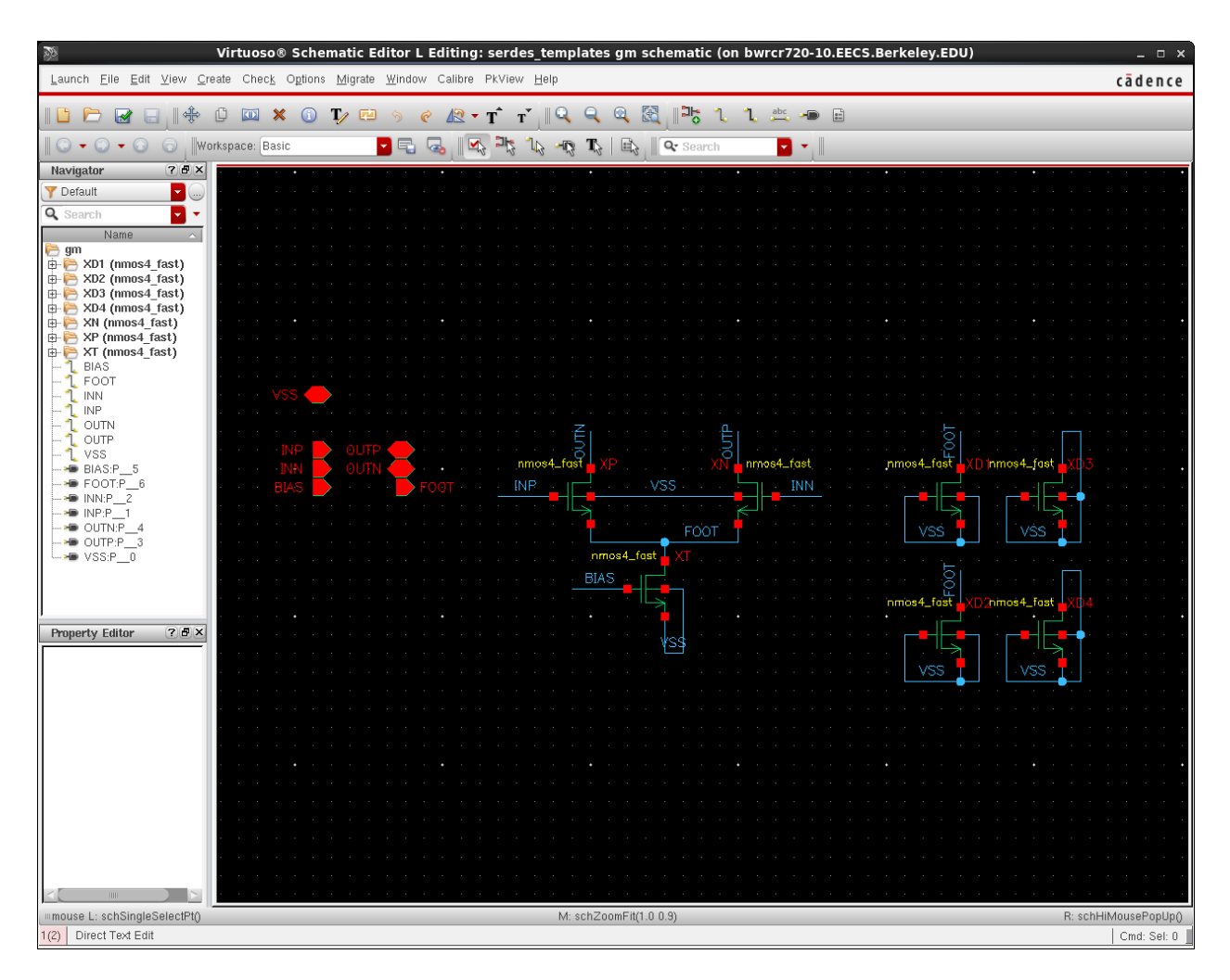

Fig. 2: An example schematic generator of a differential gm cell.

| Virtuoso® Schematic Editor L Editing: sample inv_array schematic (on bwrcr720-10.EECS.Berkı _ □ x<br>函                                                                                                    |  |                  |     |    |   |    |   |  |  |     |           |             |               |
|----------------------------------------------------------------------------------------------------|--|------------------|-----|----|---|----|---|--|--|-----|-----------|-------------|---------------|
| Launch Eile Edit View Create Check Options Migrate Window Calibre PkView Help                                                                                                    |  |                  |     |    |   |    |   |  |  |     |           | cādence     |               |
|                                                                                                    |  | CID              |     |    |   |    | ☞ |  |  |     |           |             | $\rightarrow$ |
|                                                                                                    |  | Workspace: Basic |     |    |   |    |   |  |  |     | Q- Search |             |               |
| 70x<br>Naviga                                                                                                    |  |                  |     |    |   |    |   |  |  |     |           |             |               |
| <b>Y</b> Default<br>$\cdots$<br>Q Search<br>×<br>Name<br>$\triangle$<br>inv array<br><b>E</b> XINV (inv)<br>中·<br>IN<br>OUT<br>VDD<br>VSS<br>$IN:P = 2$<br>OUT:P 3<br>$\blacktriangleright$ VDD:P_0<br>$\blacktriangleright$ VSS:P_1 |  |                  |     |    |   |    |   |  |  |     |           |             |               |
|                                                                                                    |  |                  |     |    |   |    |   |  |  |     |           |             |               |
|                                                                                                    |  |                  | /DD |    |   |    |   |  |  |     |           |             |               |
|                                                                                                    |  |                  | /SS |    |   |    |   |  |  |     |           |             |               |
|                                                                                                    |  |                  |     |    |   |    |   |  |  |     |           |             |               |
|                                                                                                    |  |                  |     |    | Ω |    |   |  |  |     |           |             |               |
|                                                                                                    |  |                  |     |    |   |    |   |  |  |     |           |             |               |
|                                                                                                    |  |                  |     |    |   |    |   |  |  |     |           |             |               |
|                                                                                                    |  |                  |     |    |   |    |   |  |  |     |           |             |               |
|                                                                                                    |  |                  |     |    |   |    |   |  |  |     |           |             |               |
| 7.7x<br>Proper                                                                                                    |  |                  |     |    |   |    |   |  |  |     | XINV      |             |               |
|                                                                                                    |  |                  |     |    |   |    |   |  |  |     |           |             |               |
|                                                                                                    |  |                  |     | īΝ |   | IN |   |  |  | OUТ |           |             |               |
|                                                                                                    |  |                  |     |    |   |    |   |  |  |     |           |             |               |
|                                                                                                    |  |                  |     |    |   |    |   |  |  |     |           |             |               |
|                                                                                                    |  |                  |     |    |   |    |   |  |  |     |           |             |               |
| Ш<br>mmouse L: schSingleSelectPt()<br>M: schZoomFit(1.0 0.9)<br>R: schHiMousePopUp()                                                                                                    |  |                  |     |    |   |    |   |  |  |     |           |             |               |
| 1(2)<br>$\Rightarrow$                                                                                                    |  |                  |     |    |   |    |   |  |  |     |           | Cmd: Sel: 0 |               |

Fig. 3: An example schematic generator of an inverter buffer chain. Ports connected by wire stubs, nothing on the right.

4. Although not required, it is good practice to fill in default parameter values for all instances from the BAG\_prim library. This makes it so that you can simulate a schematic generator in a normal testbench, and make debugging easier.

# <span id="page-12-0"></span>**2.2 Design Module**

A design module is a Python class that generates new schematics. It computes all parameters needed to generate a schematic from user defined specifications. For example, a design module for an inverter needs to compute the width, length, and threshold flavor of the NMOS and PMOS to generate a new inverter schematic. The designer of this module can let the user specify these parameters directly, or alternatively compute them from higher level specifications, such as fanout, input capacitance, and leakage specs.

To create a default design module for a schematic generator, create a BagProject instance and call import\_design\_library() to import all schematic generators in a library from your CAD program into Python. The designer should then implement the three methods, design(), get layout params(), and get\_layout\_pin\_mapping() (The latter two are optional if you do not use BAG to generate layout). Once you finish the design module definition, you can create new design module instances by calling create\_design\_module().

The following sections describe how each of these methods should be implemented.

# **2.2.1 design()**

This method computes all parameters needed to generate a schematic from user defined specifications. The input arguments should also be specified in this method.

A design module can have multiple design methods, as long as they have difference names. For example, You can implement the design() method to compute parameters from high level specifications, and define a new method named design\_override() that allows the user to assign parameter values directly for debugging purposes.

To enable hierarchical design, design module has a dictionary, instances, that maps children instance names to corresponding design modules, so you can simply call their design() methods to set their parameters. See *[Tutorial](#page-6-0)* for an simple example.

If you need to modify the schematic structure (such as adding more inverter buffers), you should call the corresponding methods before calling design () methods of child instances, as those design module could be changed. The rest of this section explains how you modify the schematic.

### **Pin Renaming**

Most of the time, you should not rename the pin of schematic. The only time you should rename the pin is when you have a variable bus pin where the number of bits in the bus can change with the design. In this case, call rename pin() to change the number of bits in the bus. To connect/remove instances from the added/deleted bus pins, see *[Instance Connection Modification](#page-13-1)*

### **Delete Instances**

Delete a child instance by calling delete\_instance(). After this call, the corresponding value in instances dictionary will become None.

Note: You don't have to delete 0-width or 0-finger transistors; BAG already handles that for you.

#### **Replace Instance Master**

If you have two different designs of a child instance, and you want to swap between the two designs, you can call replace\_instance\_master() to change the instance master of a child.

Note: You can replace instance masters only if the two instance masters have exactly the symbol, including pin names.

#### <span id="page-13-1"></span>**Instance Connection Modification**

Call reconnect\_instance\_terminal() to change a child instance's connection.

#### **Arraying Child Instances**

Call array\_instance() to array a child instance. After this call, instances will map the child instance name to a list of design modules, one for each instance in the array. You can then iterate through this list and design each of the instances. They do not need to have the same parameter values.

#### **Restoring to Default**

If you are using the design module in a design iteration loop, or you're using BAG interactively through the Python console, and you want to restore a deleted/replaced/arrayed child instance to the default state, you can call restore\_instance().

## **2.2.2 get\_layout\_params()**

This method should return a dictionary from layout parameter names to their values. This dictionary is used to create a layout cell that will pass LVS against the generated schematic.

## **2.2.3 get\_layout\_pin\_mapping()**

This method should return a dictionary from layout pin names to schematic pin names. This method exists because a layout cell may not have the same pin names as the schematic. If a layout pin should be left un-exported, its corresponding value in the dictionary must be None.

This dictionary only need to list the layout pins that needs to be renamed. If no renaming is necessary, an empty dictionary can be returned.

# <span id="page-13-0"></span>**2.3 Testbench Generator**

A testbench generator is just a normal testbench with schematic and adexl view. BAG will simply copy the schematic and adexl view, and replace the device under test with the new generated schematic. There are only 3 restrictions to the testbench:

1. All device-under-test's (DUTs) in the testbench must have an instance name starting with XDUT. This is to inform BAG which child instances should be replaced.

- 2. The testbench must be configured to simulate with ADE-XL. This is to make parametric/corner sweeps and monte carlo easier.
- 3. You should not define any process corners in the ADE-XL state, as BAG will load them for you. This makes it possible to use the same testbench generator across different technologies.

To verify a new design, call create\_testbench() and specify the testbench generator library/cell, DUT library/cell, and the library to create the new testbench in. BAG will create a Testbench object to represent this testbench. You can then call its methods to set the parameters, process corners, or enable parametric sweeps. When you're done, call update testbench() to commit the changes to Virtuoso. If you do not wish to run simulation in BAG, you can then open this testbench in Virtuoso and simulate it there.

If you want to start simulation from BAG and load simulation data, you need to call add\_output() method to specify which outputs to record and send back to Python. Output expression is a Virtuoso calculator expression. Then, call run\_simulation() to start a simulation run. During the simulation, you can press  $Ctr1-C$  anytime to abort simulation. When the simulation finish, the result directory will be saved to the attribute save  $\dim$ , and you can call bag.data.load\_sim\_results() to load the result in Python. See *[Tutorial](#page-6-0)* for an example.

Since BAG uses the ADE-XL interface to run simulation, all simulation runs will be recorded in ADE-XL's history tab, so you can plot them in Virtuoso later for debugging purposes. By default, all simulation runs from BAG has the BagSim history tag, but you can also specify your own tag name when you call run\_simulation(). Read ADE-XL documentation if you want to know more about ADE-XL's history feature.

# BAG Setup Procedure

<span id="page-16-0"></span>This document describes how to install Python for BAG and the various configuration settings. Since a lot of the configuration depends on the external CAD program and simulator, this document assumes you are using Virtuoso and Ocean (with ADEXL) for schematic design and simulation, respectively.

# <span id="page-16-1"></span>**3.1 Installing Python for BAG**

This section describes how to install Python for running BAG.

## **3.1.1 Installation Requirements**

BAG is compatible with Python 3.5+ (Python 2.7+ is theoretically supported but untested), so you will need to have Python 3.5+ installed. For Linux/Unix systems, it is recommended to install a separate Python distribution from the system Python.

BAG requires multiple Python packages, some of which requires compiling C++/C/Fortran extensions. Therefore, it is strongly recommended to download [Anaconda Python,](https://www.continuum.io/downloads) which provides a Python distribution with most of the packages preinstalled. Otherwise, please refer to documentation for each required package for how to install/build from source.

## **3.1.2 Required Packages**

In addition to the default packages that come with Anaconda (numpy, scipy, etc.), you'll need the following additional packages:

• [subprocess32](https://pypi.python.org/pypi/subprocess32) (Python 2 only)

This package is a backport of Python 3.2's subprocess module to Python 2. It is installable from  $p$ ip.

• [sqlitedict](https://pypi.python.org/pypi/sqlitedict)

This is a dependency of OpenMDAO. It is installable from pip.

• [OpenMDAO](https://pypi.python.org/pypi/openmdao)

This is a flexible optimization framework in Python developed by NASA. It is installable from  $p$ ip.

• [mpich2](https://anaconda.org/anaconda/mpich2) (optional)

This is the Message Passing Interface (MPI) library. OpenMDAO and Pyoptsparse can optionally use this library for parallel computing. You can install this package with:

conda install mpich2

• [mpi4py](https://anaconda.org/anaconda/mpi4py) (optional)

This is the Python wrapper of mpich2. You can install this package with:

conda install mpi4py

• [ipopt](https://anaconda.org/pkerichang/ipopt) (optional)

[Ipopt](https://projects.coin-or.org/Ipopt) is a free software package for large-scale nonlinear optimization. This can be used to replace the default optimization solver that comes with scipy. You can install this package with:

conda install --channel pkerichang ipopt

• [pyoptsparse](https://anaconda.org/pkerichang/pyoptsparse) (optional)

pyoptsparse is a python package that contains a collection of optmization solvers, including a Python wrapper around Ipopt. You can install this package with:

conda install --channel pkerichang pyoptsparse

# <span id="page-17-0"></span>**3.2 Building Pyoptsparse**

To be written.

# <span id="page-17-1"></span>**3.3 Configuration Files Summary**

Although BAG has many configuration settings, most of them do not need to be changed. This file summarizes which settings you should modify under various use cases.

### **3.3.1 Starting New Project**

For every new project, it is a good practice to keep a set of global configuration files to make sure everyone working on the project is simulating the same corners, running LVS and extraction with the same settings, and so on. In this case, you should change the following fields to point to the global configuration files:

- *[database.testbench.env\\_file](#page-21-0)*
- *[database.checker.lvs\\_runset](#page-21-1)*
- *[database.checker.rcx\\_runset](#page-21-2)*
- *[database.calibreview.cell\\_map](#page-22-0)*

## **3.3.2 Customizing Virtuoso Setups**

If you changed your Virtuoso setup (configuration files, working directory, etc.), double check the following fields to see if they need to be modified:

- *[database.checker.lvs\\_run\\_dir](#page-21-3)*
- *[database.checker.rcx\\_run\\_dir](#page-21-4)*
- *[simulation.init\\_file](#page-22-1)*

## **3.3.3 Python Design Module Customization**

The following fields control how BAG 2.0 finds design modules, and also where it puts new imported modules:

- *[lib\\_defs](#page-23-0)*
- *[new\\_lib\\_path](#page-23-1)*

## <span id="page-18-1"></span>**3.3.4 Changing Process Technology**

If you want to change the process technology, double check the following fields:

- *[database.schematic.tech\\_lib](#page-19-0)*
- *[database.schematic.exclude\\_libraries](#page-20-0)*
- *[database.testbench.config\\_libs](#page-20-1)*
- *[class](#page-24-2)*

The following fields probably won't change, but if something doesn't work it's worth to double check:

- *[database.schematic.sympin](#page-19-1)*
- *[database.schematic.ipin](#page-19-2)*
- *[database.schematic.opin](#page-20-2)*
- *[database.schematic.iopin](#page-20-3)*
- *[database.schematic.simulators](#page-20-4)*

# <span id="page-18-0"></span>**3.4 BAG Configuration File**

BAG configuration file is written in YAML format. This document describes each setting. BAG configuration file may use environment variable to specify values of any entries.

## **3.4.1 socket**

This entry defines socket settings for BAG to communicate with Virtuoso.

#### **socket.host**

The host of the BAG server socket, i.e. the machine running the Virtuoso program. usually localhost.

#### **socket.port\_file**

File containing socket port number for BAG server. When Virtuoso starts the BAG server process, it finds a open port and bind the server to this port. It then creates a file with name in \$BAG\_WORK\_DIR directory, and write the port number to this file.

#### **socket.sim\_port\_file**

File containing socket port number for simulation server. When the simulation server starts, it finds a open port and bind the server to this port. It then creates a file with name in \$BAG\_WORK\_DIR directory, and write the port number to this file.

#### **socket.log\_file**

Socket communication debugging log file. All messages sent or received by BAG will be recorded in this log.

#### **socket.pipeline**

number of messages allowed in the ZMQ pipeline. Usually you don't have to change this.

### **3.4.2 database**

This entry defines all settings related to Virtuoso.

#### **data.class**

The Python class that handles database interaction. This entry is mainly to support non-Virtuoso CAD programs. If you use Virtuoso, the value must be bag.interface.skill.SkillInterface.

#### **database.schematic**

This entry contains all settings needed to read/generate schematics.

#### <span id="page-19-0"></span>**database.schematic.tech\_lib**

Technology library. When BAG create new libraries, they will be attached to this technology library. Usually this is the PDK library provided by the foundry.

#### <span id="page-19-1"></span>**database.schematic.sympin**

Instance master of symbol pins. This is a list of library/cell/view names. Most of the time this should be ["basic", "sympin", "symbolNN"].

#### <span id="page-19-2"></span>**database.schematic.ipin**

Instance master of input pins in schematic. This is a list of library/cell/view names. Most of the time this should be ["basic", "ipin", "symbol"].

#### <span id="page-20-2"></span>**database.schematic.opin**

Instance master of output pins in schematic. This is a list of library/cell/view names. Most of the time this should be ["basic", "opin", "symbol"].

#### <span id="page-20-3"></span>**database.schematic.iopin**

Instance master of inout pins in schematic. This is a list of library/cell/view names. Most of the time this should be ["basic", "iopin", "symbolr"].

#### <span id="page-20-4"></span>**database.schematic.simulators**

A list of simulators where the termOrder CDF field should be defined.

When Virtuoso convert schematics to netlists, it uses the termOrder CDF field to decide how to order the pin names in the netlist. This entry makes BAG update the termOrder field correctly whenever pins are changed.

Most of the time, this should be ["auLvs", "auCdl", "spectre", "hspiceD"].

#### <span id="page-20-0"></span>**database.schematic.exclude\_libraries**

A list of libraries to exclude when importing schematic generators to BAG. Most of the time, this should be ["analogLib", "basic", {PDK}], where {PDK} is the PDK library.

#### **database.testbench**

This entry contains all settings needed to create new testbenches.

#### <span id="page-20-1"></span>**database.testbench.config\_libs**

A string of config view global libries, separated by spaces. Used to generate config view.

#### **database.testbench.config\_views**

A string of config view global cellviews, separated by spaces. Used to generate config view. Most of the time this should be "spectre calibre schematic veriloga".

#### **database.testbench.config\_stops**

A string of config view global stop cellviews, separated by spaces. Used to generate config view. Most of the time this should be "spectre veriloga".

#### <span id="page-21-0"></span>**database.testbench.env\_file**

The simulation environment file name. A simulation environment is a combination of process corner and temperature. For example, if you simulate your circuit at TT corner with a temperature of 50 degrees Celsius, you may say the simulation environment is TT\_50. A simulation environment file contains all simulation environments you want to define when BAG creates a new testbench. This file can be generated by exporting corner setup from an ADE-XL view.

#### **database.testbench.def\_files**

A list of ADE/spectre definition files to include. Sometimes, a process technology uses definition files in addition to model files. If so, you can specify definition files to include here as a list of strings. Use an empty list ([1]) if no definition file is needed.

#### **database.testbench.default\_env**

The default simulation environment name. See *[database.testbench.env\\_file](#page-21-0)*.

#### **database.checker**

This entry contains all settings needed to run LVS/RCX from BAG.

#### **database.checker.checker\_cls**

The Python class that handles LVS/RCX. If you use Calibre with Virtuoso for LVS/RCX, the value must be bag. verification.calibre.Calibre.

#### <span id="page-21-3"></span>**database.checker.lvs\_run\_dir**

LVS run directory.

#### <span id="page-21-4"></span>**database.checker.rcx\_run\_dir**

RCX run directory

#### <span id="page-21-1"></span>**database.checker.lvs\_runset**

LVS runset.

#### <span id="page-21-2"></span>**database.checker.rcx\_runset**

RCX runset.

#### **database.checker.source\_added\_file**

Location of the source.added file for Calibre LVS. If this entry is not defined, BAG defaults to  $$DK/Calibre/lvs/$ source.added.

#### **database.checker.rcx\_mode**

Whether to use Calibre PEX or Calibre XACT3D flow to perform parasitic extraction. The value should be either  $p \in x$ or xact. If this entry is not defined, BAG defaults to pex.

#### **database.checker.xact\_rules**

Location of the Calibre XACT3D rules file. This entry must be defined if using Calibre XACT3D flow.

#### **database.calibreview**

This entry contains all settings needed to generate calibre view after RCX.

#### <span id="page-22-0"></span>**database.calibreview.cell\_map**

The calibre view cellmap file.

#### **database.calibreview.view\_name**

view name for calibre view. Usually calibre.

### **3.4.3 simulation**

This entry defines all settings related to Ocean.

#### **simulation.class**

The Python class that handles simulator interaction. This entry is mainly to support non-Ocean simulators. If you use Ocean, the value must be bag. interface.ocean.OceanInterface.

#### **simulation.prompt**

The ocean prompt string.

#### <span id="page-22-1"></span>**simulation.init\_file**

This file will be loaded when Ocean first started up. This allows you to configure the Ocean simulator. If you do not want to load an initialization file, set this field to an empty string ("").

#### **simulation.view**

Testbench view name. Usually adexl.

#### **simulation.state**

ADE-XL setup state name. When you run simulations from BAG, the simulation configuration will be saved to this setup state.

#### **simulation.update\_timeout\_ms**

If simulation takes a lone time, BAG will print out a message at this time interval (in milliseconds) so you can know if BAG is still running.

#### **simulation.kwargs**

pexpect keyword arguments dictionary used to start the simulation. When BAG server receive a simulation request, it will run Ocean in a subprocess using Python pexpect module. This entry allows you to control how pexpect starts the Ocean subprocess. Refer to pexpect documentation for more information.

#### **job\_options**

A dictionary of job options for ADE-XL. This entry controls whether ADE-XL runs simulations remotely or locally, and how many jobs it launches for a simulation run. Refer to ADE-XL documentation for available options.

## **3.4.4 class**

The subclass of :ref:

## <span id="page-23-0"></span>**3.4.5 lib\_defs**

Location of the BAG design module libraries definition file.

The BAG libraries definition file is similar to the cds. Lib file for Virtuoso, where it defines every design module library and its location. This file makes it easy to share design module libraries made by different designers.

Each line in the file contains two entries, separated by spaces. The first entry is the name of the design module library, and the second entry is the location of the design module library. Environment variables may be used in this file.

## <span id="page-23-1"></span>**3.4.6 new\_lib\_path**

Directory to put new generated design module libraries.

When you import a new schematic generator library, BAG will create a corresponding Python design module library and define this library in the library definition file (see *[lib\\_defs](#page-23-0)*). This field tells BAG where new design module libraries should be created.

# <span id="page-24-0"></span>**3.5 Technology Configuration File**

Technology configuration file is written in YAML format. This document describes each setting. Technology configuration file may use environment variable to specify values of any entries.

## <span id="page-24-2"></span>**3.5.1 class**

The subclass of bag.layout.core.TechInfo for this process technology. If this entry is not defined, a default dummy TechInfo instance will be created for schematic-only design flow.

## **3.5.2 mos**

This entry defines all MOS transistor settings.

#### **mos.width\_resolution**

The transistor width minimum resolution, in meters or number of fins in finfet technology.

#### **mos.length\_resolution**

The transistor length minimum resolution, in meters.

#### **mos.mos\_char\_root**

The default transistor characterization data directory.

### **3.5.3 layout**

This entry defines all layout specific settings.

#### **layout.em\_temp**

The temperature used to calculate electro-migration specs. The temperature should be specified in degrees Celsius.

# <span id="page-24-1"></span>**3.6 Setting up New PDK**

This section describes how to get BAG 2.0 to work with a new PDK.

- 1. Create a new technology configuration file for this PDK. See *[Technology Configuration File](#page-24-0)* for a description of the technology configuration file format.
- 2. Create a new BAG configuration file for this PDK. You can simply copy an existing configuration, then change the fields listed in *[Changing Process Technology](#page-18-1)*.
- 3. Create a new BAG\_prim library for this PDK. The easiest way to do this is to copy an existing BAG\_prim library, then change the underlying instances to be instances from the new PDK. You should use the **pPar** command in Virtuoso to pass CDF parameters from BAG\_prim instances to PDK instances.
- 4. Change your cds.lib to refer to the new BAG\_prim library.
- 5. To avoid everyone having their own python design modules for BAG primitive, you should generated a global design module library for BAG primitives, then ask every user to include this global library in their  $bag\_libs$ . def file. To do so, setup a BAG workspace and execute the following commands:

```
import bag
prj = bag.BagProject()
prj.import_design_library('BAG_prim')
```
now copy the generate design library to a global location.

Developer Guide

<span id="page-26-0"></span>Nothing here yet. . .

# bag

# <span id="page-28-1"></span><span id="page-28-0"></span>**5.1 bag package**

# **5.1.1 Subpackages**

**bag.data package**

**Submodules**

**bag.data.core module**

**bag.data.dc module**

**bag.data.digital module**

**bag.data.lti module**

**bag.data.ltv module**

**bag.data.mos module**

**bag.data.plot module**

**Module contents**

**bag.design package**

**Submodules**

**bag.design.database module**

**bag.design.module module**

**Module contents**

**bag.interface package**

**Submodules**

**bag.interface.database module**

**bag.interface.ocean module**

**bag.interface.server module**

**bag.interface.simulator module**

**bag.interface.skill module**

**bag.interface.zmqwrapper module**

**Module contents**

**bag.io package**

**Submodules**

**bag.io.common module**

**bag.io.file module**

**bag.io.gui module**

**bag.io.process module**

**bag.io.sim\_data module**

**Module contents**

**bag.layout package**

**Subpackages**

**bag.layout.routing package**

## **Submodules**

**bag.layout.routing.base module**

**bag.layout.routing.fill module**

**bag.layout.routing.grid module**

**Module contents**

**Submodules**

**bag.layout.connection module**

**bag.layout.core module**

**bag.layout.digital module**

**bag.layout.objects module**

**bag.layout.template module**

**bag.layout.util module**

**Module contents**

**bag.math package**

**Submodules**

**bag.math.dfun module**

**bag.math.interpolate module**

**Module contents**

**bag.mdao package**

**Submodules**

**bag.mdao.components module**

**bag.mdao.core module**

**Module contents**

**bag.tech package**

**Submodules**

**bag.tech.core module**

**bag.tech.mos module**

**Module contents**

**bag.util package**

**Submodules**

**bag.util.interval module**

**bag.util.libimport module**

**bag.util.parse module**

**bag.util.search module**

**Module contents**

**bag.verification package**

**Submodules**

**bag.verification.base module**

**bag.verification.calibre module**

**bag.verification.pvs module**

**bag.verification.virtuoso\_export module**

**Module contents**

### **5.1.2 Submodules**

- **5.1.3 bag.core module**
- **5.1.4 bag.virtuoso module**
- **5.1.5 Module contents**

Indices and tables

- <span id="page-32-0"></span>• genindex
- modindex
- search